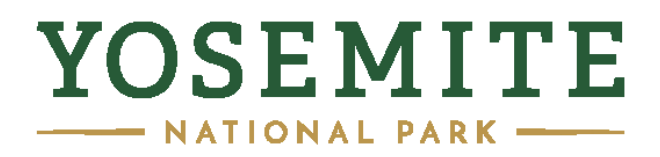

## **INSTRUCTIONS FOR BOOKING ON-LINE FROM YOUR ROOM BLOCK**

## GO TO: *[www.TravelYosemite.com](http://www.travelyosemite.com/)*

1. From the home page select: "Check Rates"

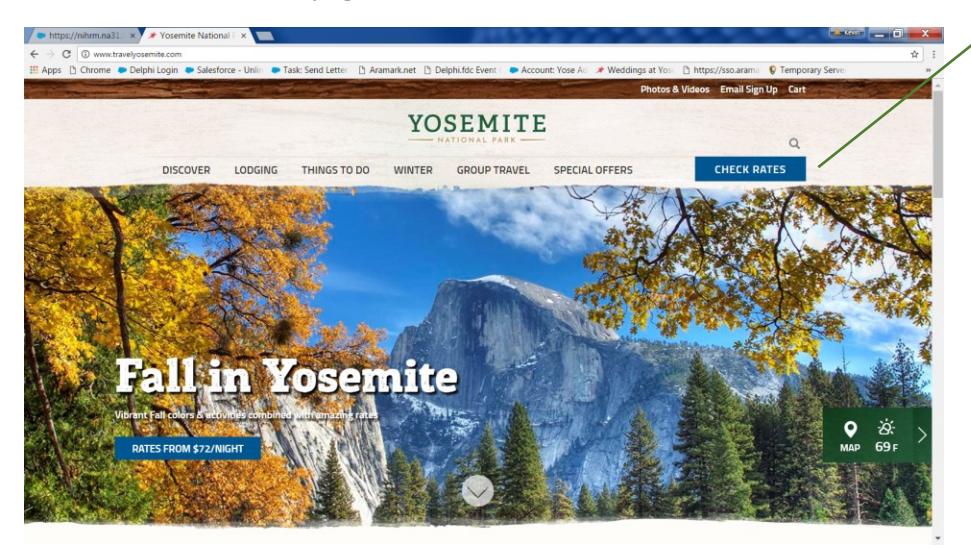

## **SELECT "CHECK RATES"**

2. Select "Plan Your Trip Now"

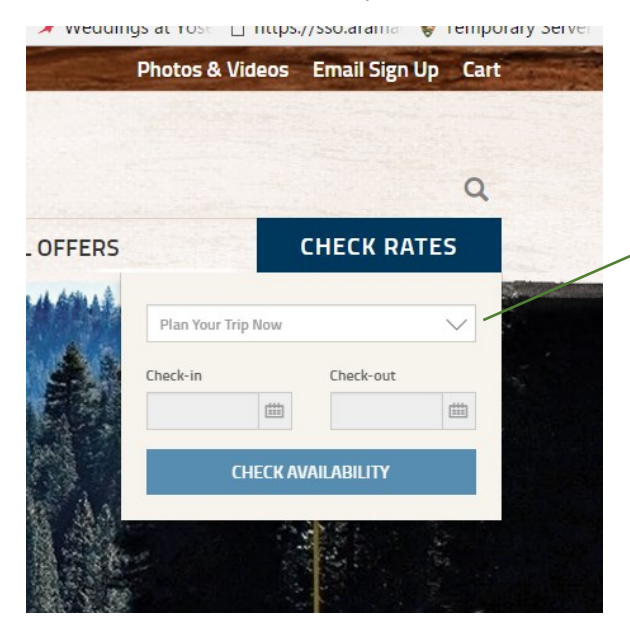

**Select "Plan Your Trip Now"**

3. From the pull-down menu select the property you wish to reserve (such as: the Majestic, Yosemite Valley Lodge, Half Dome Village or Big Trees Lodge":

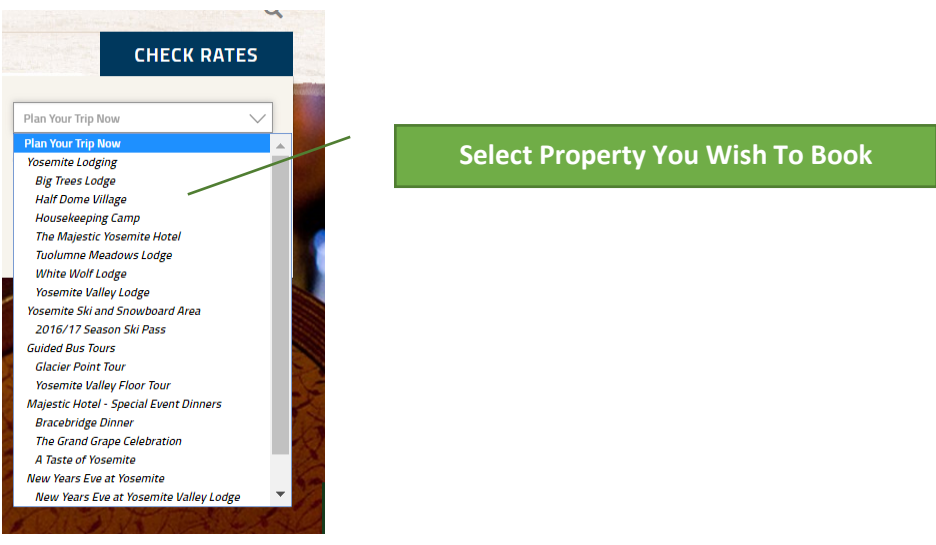

4. One you've selected the property you wish to reserve, select the number of rooms, adults and children:

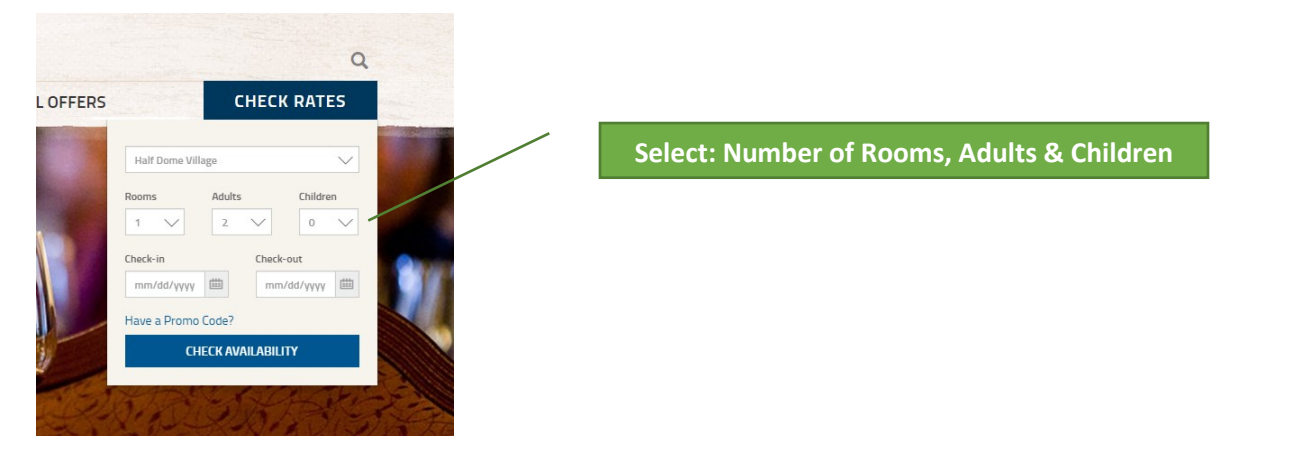

5. **IMPORTANT**: When selecting "Check-in" & "Check-out" dates *DO NOT* select dates from the calendar, instead type the date directly into the field in this format: example check-in "05/19/17" check-out "05/21/17"

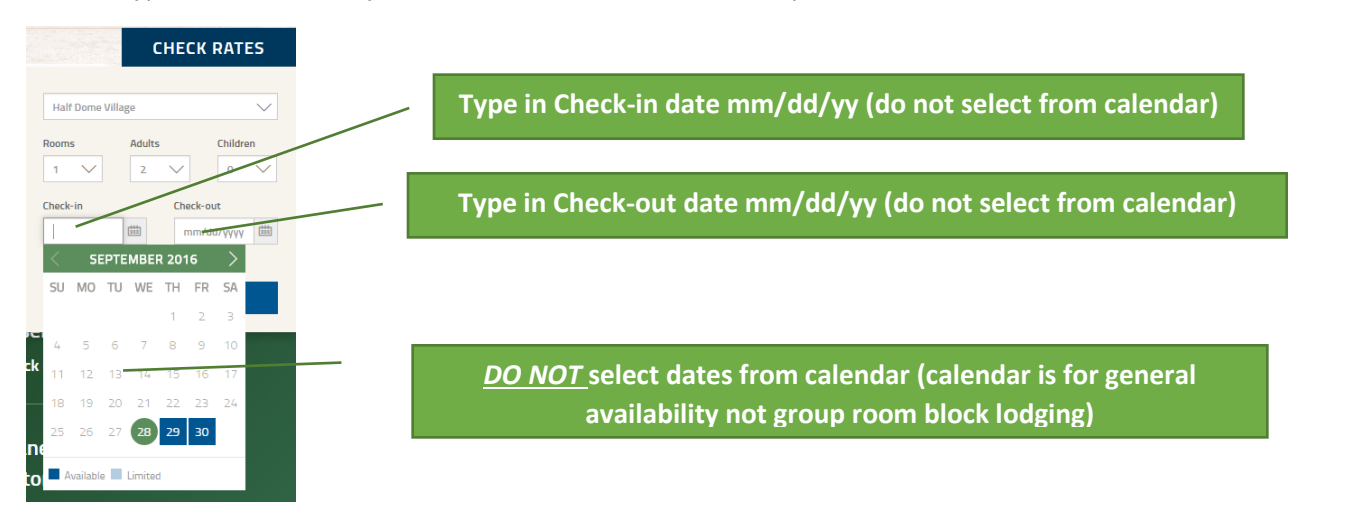

6. When you've typed in the arrival and departure date, SELECT "Have a promo code?" option:

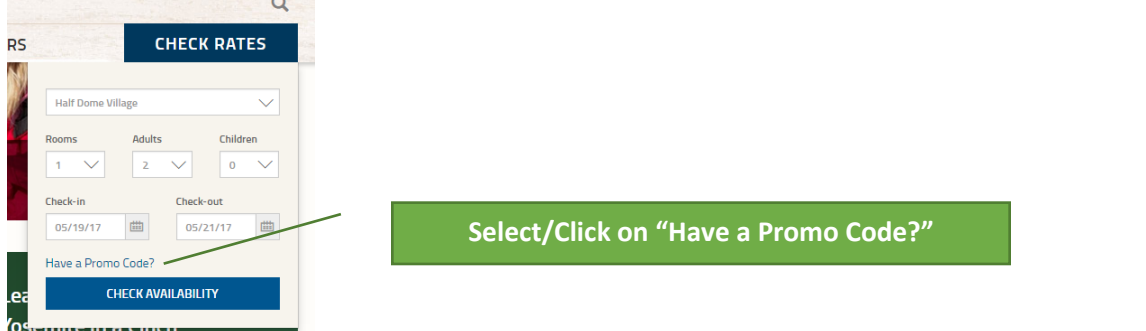

7. Once you've selected or clicked on "Have a promo code" scroll down to "Group Code" and enter the code number then select or click on "Check Availability" (*DO NOT* type anything into the "Special Rates" or "Promo Code" fields).

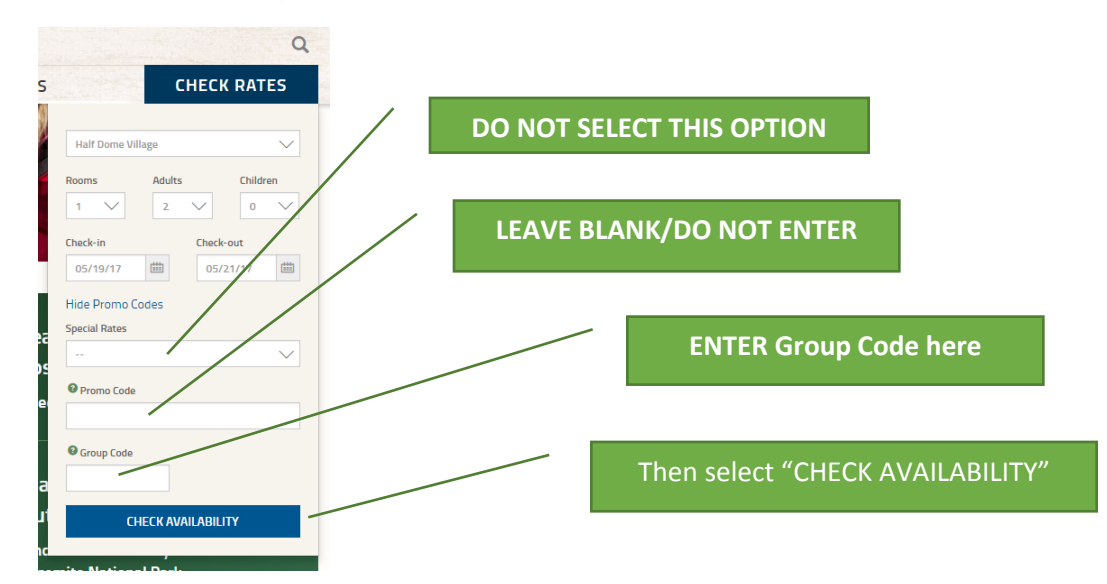

8. Once you've entered the Group Code and selected/clicked on "CHECK AVAILABILITY" the reservation system will show you the available lodging for that specific property and the rate, to complete the reservation select "ADD TO CART" and follow the prompts to book your reservation.

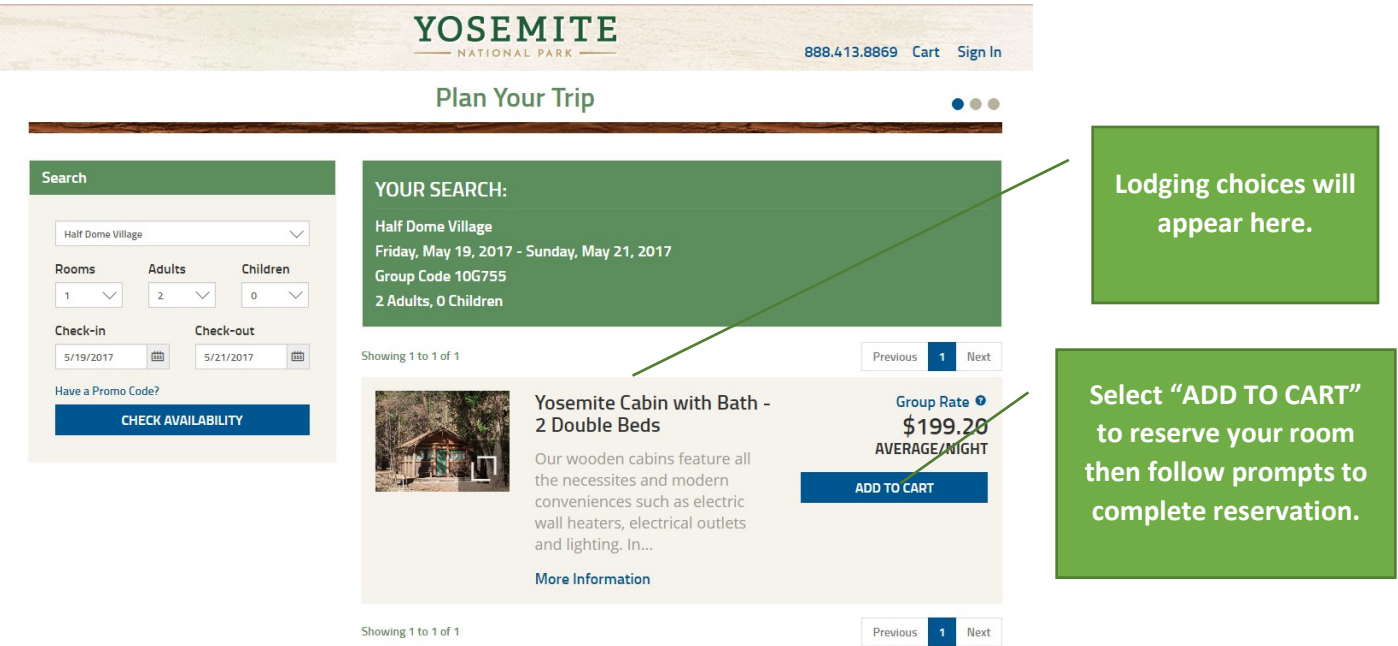